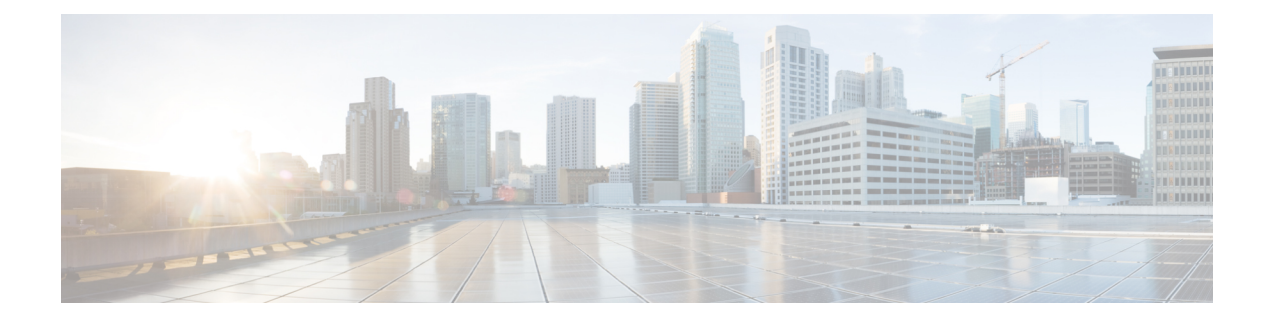

# **Send Events to the Cloud Using Syslog**

- About [Integration](#page-0-0) via Syslog, on page 1
- [Requirements](#page-0-1) for Integration Using Syslog, on page 1
- How to Send Events to the Cisco Cloud Using [Syslog,](#page-1-0) on page 2
- [Troubleshoot](#page-4-0) a Syslog Integration, on page 5

# <span id="page-0-0"></span>**About Integration via Syslog**

From release 6.3 onwards, you can use syslog to send supported events to the Cisco cloud from devices. You must set up an on-premises Cisco Security Services Proxy (CSSP) server and configure your devices to send syslog messages to this proxy.

Every 10 minutes, the proxy forwards collected events to Security Services Exchange (SSE), from where they can be automatically or manually promoted to incidents that appear in Cisco SecureX threat response.

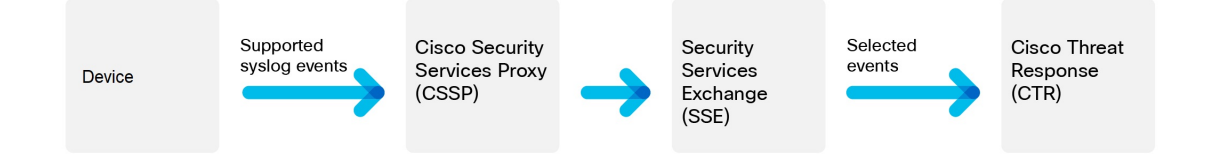

## <span id="page-0-1"></span>**Requirements for Integration Using Syslog**

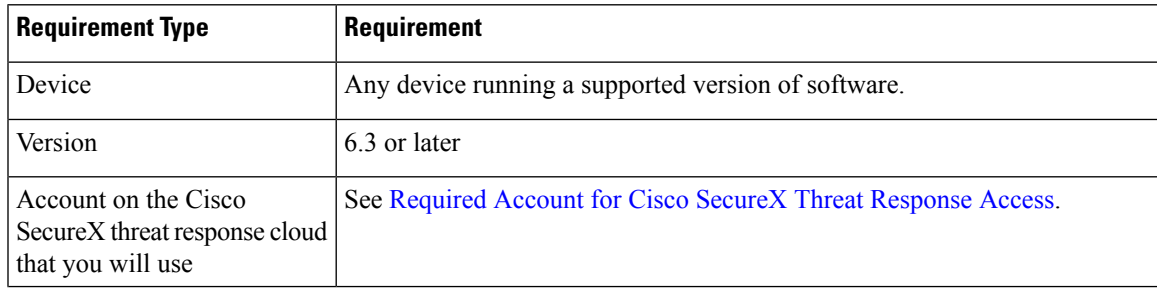

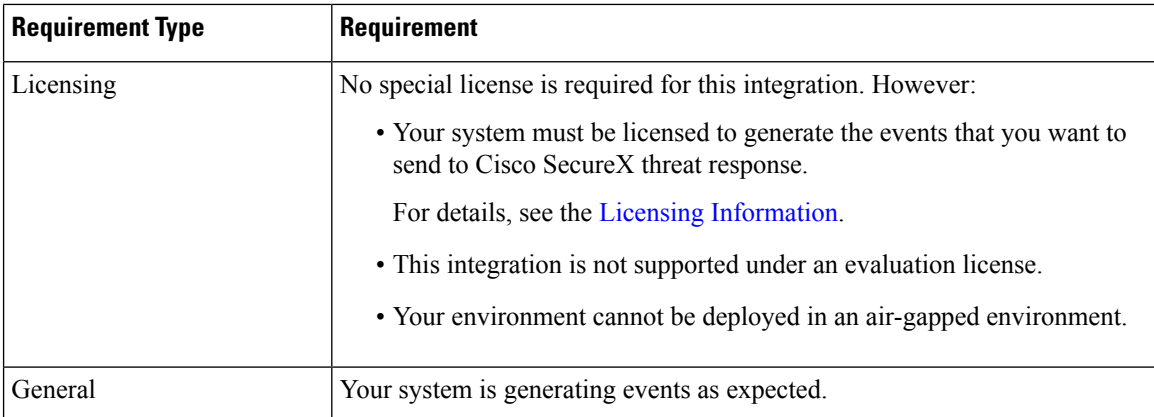

# <span id="page-1-0"></span>**How to Send Events to the Cisco Cloud Using Syslog**

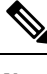

If your devices are already sending events to the cloud, you do not need to configure sending them again. SecureX and Cisco SecureX threat response use the same set of event data. **Note**

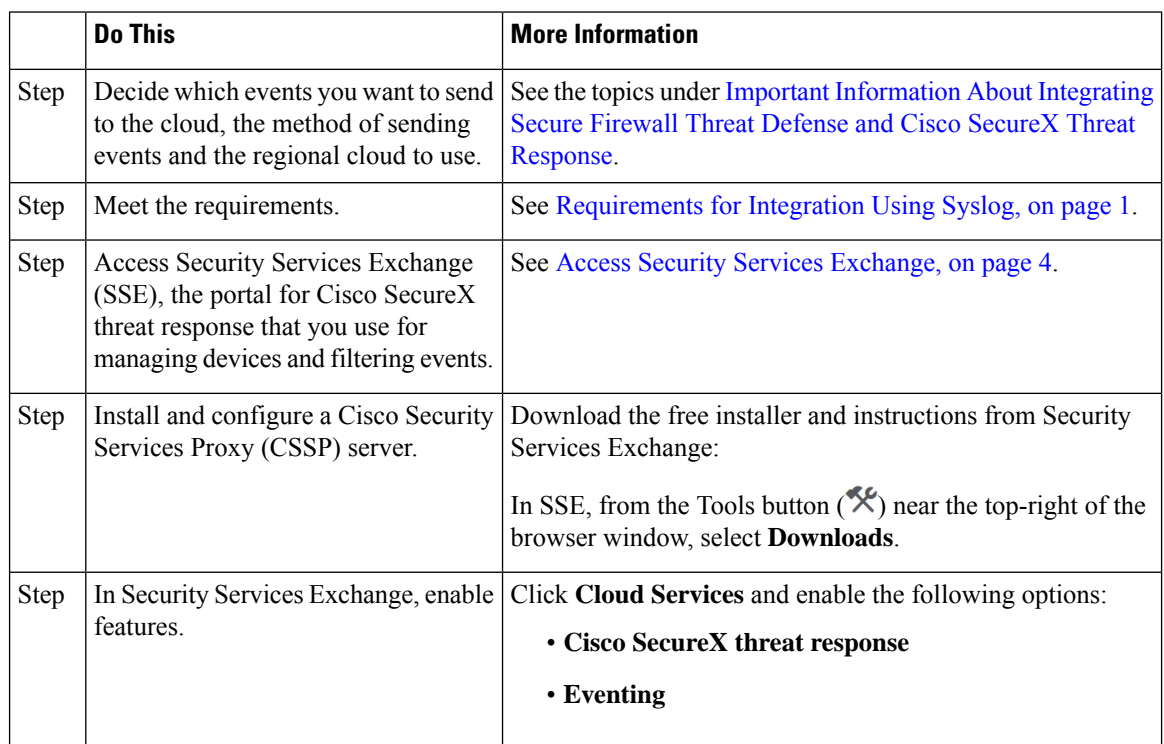

I

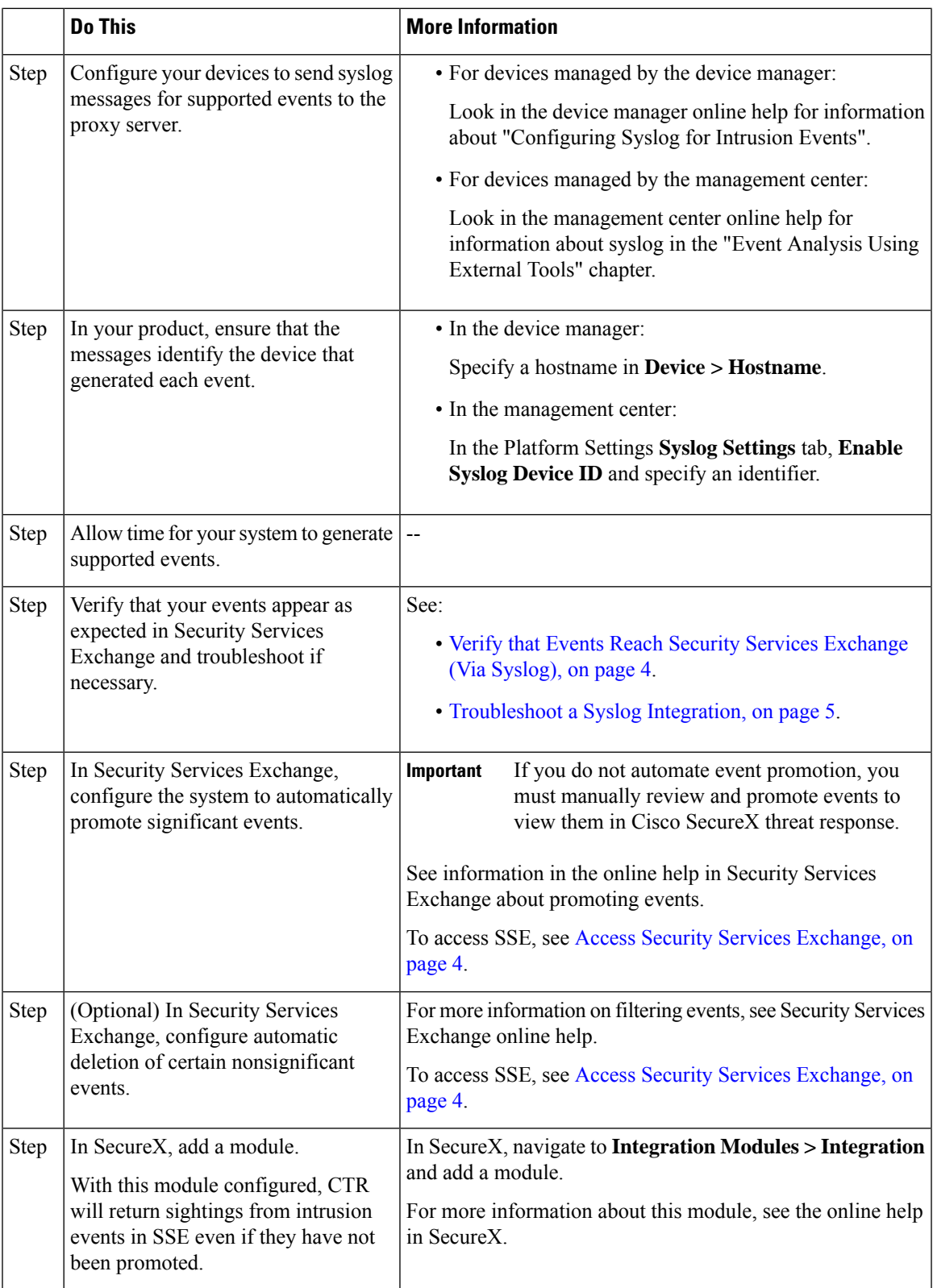

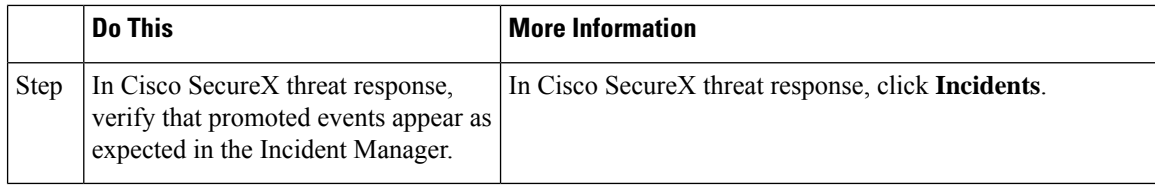

## <span id="page-3-0"></span>**Access Security Services Exchange**

### **Before you begin**

In your browser, disable pop-up blocking.

### **Procedure**

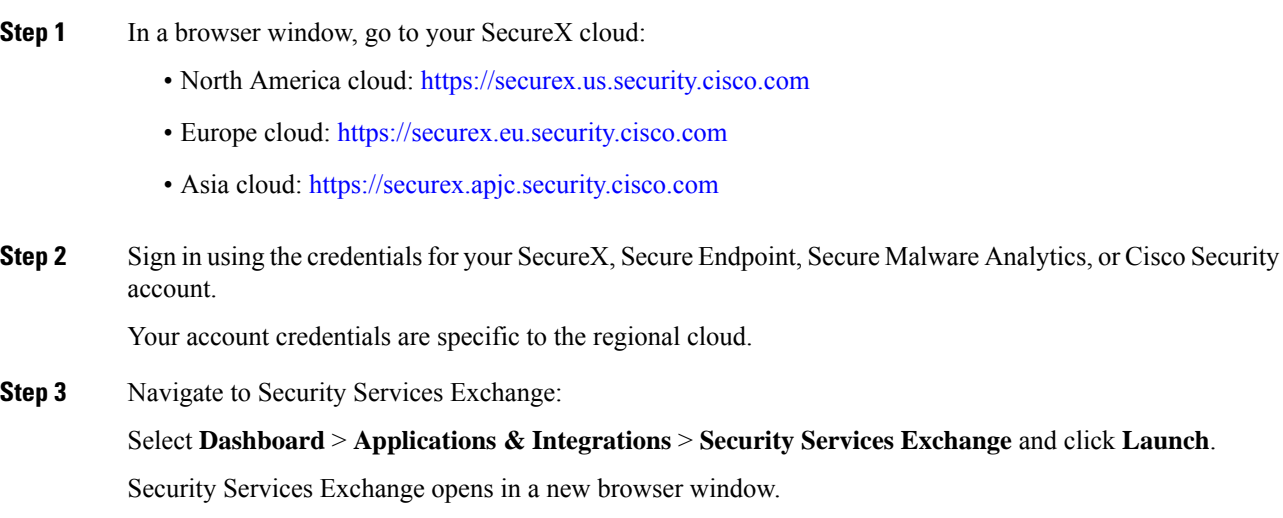

## <span id="page-3-1"></span>**Verify that Events Reach Security Services Exchange (Via Syslog)**

### **Before you begin**

Verify that the events appear in the device as you expected.

### **Procedure**

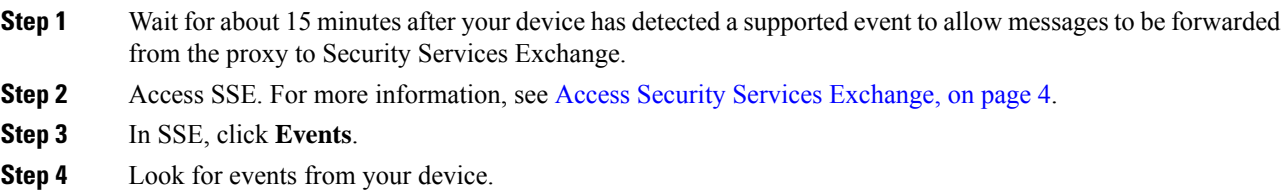

Ш

If you do not see the expected events, see tips in [Troubleshoot](#page-4-0) a Syslog Integration, on page 5 and look again at How to Send Events to the Cisco Cloud Using [Syslog,](#page-1-0) on page 2.

# <span id="page-4-0"></span>**Troubleshoot a Syslog Integration**

#### **Events are not reaching Cisco Security Services Proxy**

Make sure your devices can reach Cisco Security Services Proxy on the network.

#### **Problems accessing the cloud**

- If you activate your cloud account immediately before attempting to configure this integration and you encounter problems implementing this integration, try waiting an hour or two and then log in to your cloud account.
- Make sure you are accessing the correct URL for the regional cloud associated with your account.

#### **Expected events are missing from the Events list**

Check the following:

- Click the **Refresh** button on the Events page to refresh the list.
- Verify that the expected events appear on the device.
- Check your configurations for automatic deletion (filtering out events) in the **Eventing** settings on the **Cloud Services** page in Security Services Exchange.
- Make sure you are viewing the regional cloud to which you are sending your events.

#### **Questions about Syslog Fields**

For syslog fields and descriptions, see the Threat Defense Syslog [Messages.](https://www.cisco.com/c/en/us/support/security/defense-center/products-system-message-guides-list.html)

L

٦